# **rabatran**

Anleitung für den Bediener

**Dateiübertragung zwischen den Formaten SCP und ISIS** 

C 1015-0003-1 M 3030

**Arbeitsplatzcomputer A 7100 Betriebssystem SCP 1700** 

 $\sim$ 

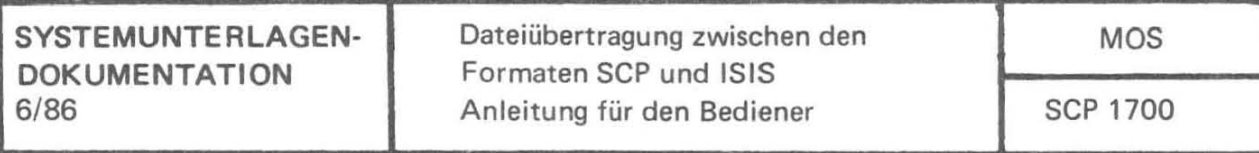

Anleitung für den Bediener

## **Dateiübertragung zwischen den Formaten SCP und ISIS**

AC A7l0D

**VES Robotron-Projekt Dresden** 

Die vorliegende Systemunterlagendokumentation, Anleitung fUr den Bediener DateiUbertragung zwischen den Formaten SCP und 1S1S, ent spricht dem Stand von 6/86.

Nachdruck, jegliche Vervielfältigung oder Auszüge daraus sind unzulässig.

Die Ausarbeitung erfolgte durch ein Kollektiv des VEB Robotron-Elektronik Dresden .

Im Interesse einer ständigen Weiterentwicklung werden alle Leser gebeten, Hinweise zur Verbesserung dem Herausgeber mitzuteilen.

Herausgeber :

VES Robotron-Projekt Dresden 8010 Dresden , Leningrader Str. 9

(Cl VEB Robotron 1986

Kurzreferat

Das "translate package" besteht aus den Komponenten<br>- TSI (translate source ISIS)<br>- TDI (translate destination ISIS).<br>Es realisiert das Initialisieren von ISIS-Disketten, die Ausgabe des Inhaltsverzeichnisses von ISIS-Disketten, das Löschen von Dateien auf IS1S-Disketten und das Ubertragen von Dateien vom SCP-1700-Format zum ISIS-Bibliotheksformat und umgekehrt.

Ag 706/288/87 III/21/19

#### Inhaltsverzeichnis

#### $1.1$ 2.  $2.1.$ 2.2.  $3 \cdot 3 \cdot 1$ .  $3.2.$ 3.3. 3.4. 3.5. EinfUhrung Anwendung Vorbemerkungen Erläuterungen zum Dialog Beschreibung der einzelnen Leistungen Initialisieren Ausgabe des Inhaltsverzeichnisses Löschen von Dateien DateiUbertragungen Fehlermitteilungen 5 6 6 6 8 8 8 9 9 10 12

 $\gamma$ 

Sachwortverzeichnis

#### C 1015-0003-1 M 3030

ÿ

3

Seite

 $\frac{1}{2} \frac{1}{2} \frac{1}{2}$ 

C 1015-0003-1 M 3030

 $\mathcal{F}^{\mathcal{F}}$  .

 $\sqrt{4}$ 

 $\mathcal{R}^{\text{max}}$ 

1. Einführung

Das "translate package" ermöglicht Dateitbertragungen zwischen SCP 1700 und einem Austausohformat (ISIS-Bibliotheksformat). Dazu gehören die Leistungen Initialisieren, Lesen, Schreiben, L6schen und Ausgabe des Inhaltsverzeiohnisses von ISIS-Disketten. Das ISIS-Format wird auf 8"-Disketten mit 26 Sektoren a 128 Byte pro Spur realisiert. Die Spur 0 ist Systemspur.

Da das ISIS-Format u.a. auch mit den Betriebssystemen  $M00S$  1600, MUTOS 1600 und SCP 1520 gelesen und geschrieben werden kann, ist damit *ein* Datenaustausch zwischen SCP 1700 und diesen Betriebssystemen m6glich.

Unter dem Betriebssystem MOOS 1600 wird das ISIS-Format *mit* dem Dienstprogramm FEX 1600 (siehe "Anleitung fUr den Bediener Teil 4 Dienst programme") realisiert.

Das "translate package" besteht aus den zwei Kommandos TSI (translate source ISIS) und TDI (translate destination ISIS). Die beiden Kommandos unterscheiden sich nur in der Realisierung der entspreohenden Ubertragungsrichtung:

TSI: ISIS --> SCP 1700 TDI : SCP 1700 -- > ISIS

Alle anderen Leistungen sind in beiden Kommandos gleich. Die Leistungen Initialisieren, L6schen und Ausgabe des Inhaltsverzeichnisses beziehen sich immer auf das ISIS-Format.

2. Anwendung

2.1. Vorbemerkungen

Bei allen Fragen, die mit "Y" oder "y" beantwortet werden sollen, wird die Eingabe von "Y" oder "y" als "Ja" gewertet. Alle anderen Eingaben (auch (CR)) werden als "Nein" gewertet. Es darf nur ein Zeichen eingegeben werden (kein (CR) als Eingabenabschluss).

Bei der Angabe von Laufwerken wird nur der dem Laufwerk entsprechende Buchstabe eingegeben (kein (CR) als Eingabenabschluss).

Bei der Auswahl der gewÜnsohten Leistung wird nur der Buchstabe eingegeben, der dem gewÜnschten Modus entspricht (kein (CR) als Eingabenabschluss). Die Eingabe von (CR) allein wird als "L" gewertet.

Die Eingabe der Dateinamen wird mit (CR) abgeschlossen.

2.2. Erläuterungen zum Dialog

Durch Eingabe von TSI bzw. TDI werden die Kommandos gestartet und melden sich mit:

Translate package (tp) v. 6.1 Host environment: SCP 1700 Attentionl Don't change volume!

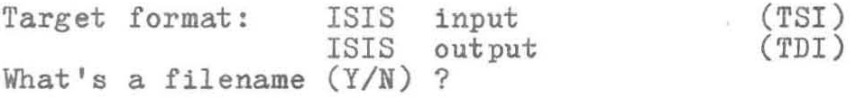

Werden Erläuterungen zur Syntax von Dateinamen gewUnscht, so ist die obige Frage mit "Y" zu beantworten. Es werden dann Erläuterungen in englischer Sprache gegeben. Die Syntax von Dateinamen und die Behandlung der Sonderzeichen "?" und "\*" entspricht der Beschreibung "Anleitung fÜr den Bediener Dienstprogramme" Abschnitte 2.3. und 2.5. Es sind allerdings nur sechs Zeichen beim Dateinamen fÜr ISIS-Dateien signifikant. Werden mehr als acht Zeichen fÜr den Dateinamen angegeben, so werden die dem achten Zeichen folgenden drei Zeichen als Dateityp gewertet. Durch Eingabe des Sonderzeichens "[" als erstes Zeichen ergibt sich eine weitere M8glichkeit der Auswahl von Dateinamen. Die dem Sonderzeiohen "[" folgende Datei oder Dateigruppe wird bei der Realisierung der entsprechenden Leistung njcht berÜcksichtigt, d. h. es werden alle Dateien der Diskette außer den nach "[" angegebenen berÜcksichtigt.

Es folgen Aufforderungen zur Angabe von Quell- und Zieldiskette und Auswahl der gewünschten Leistung (Modus) :

Source device  $(A, \ldots; \text{ENTER} = A)$ : Destination device  $(A, \ldots; ENTER = B)$ : Modus (D=deletion, L=listing, T=translate, Z=initialization;  $ENTER=L$  ):

Die Laufwerke werden entsprechend der gewünschten Ubertragungsrichtung gewählt . Quelldiskette und Bei TSI entspricht die ISIS-Diskette der bei TDI entspricht die ISIS-Diskette der

C 1015-0003-1 M 3030

6

Zieldiskette. Nach Auswahl des gewünschten Modus durch Eingabe von D, L, T, Z oder (CR) wird der entsprechende Programmteil gestartet und angezeigt durch:

Deletion target format

Listing target format

Translate

bzw.

 $\bullet$ 

s.

Initialization target format

Der Nachsatz "target format" bei Deletion, Listing und Initialization zeigt an, daß sich die Leistungen auf das Austauschformat<br>beziehen. Durch Eingabe von (CTRL/C) nach obigen Aufforderungen<br>werden die Kommandos TSI und TDI verlassen.

Nach der Realisierung der entsprechenden Leistung werden zur Kon-<br>trolle Quell- und Zieldiskette angezeigt und es erfolgt wieder<br>die Aufforderung zur Modusauswahl. Zum Beispiel:

Source device:  $\mathcal{C}$ Destination device:  $B$ Modus (D=deletion, L=listing, T=translate, Z=initialization;  $ENTER = L$ :

 $\overline{7}$ 

3. Beschreibung der einzelnen Leistungen

3.1. Initialisieren **-------------------**

Das Initialisieren von ISIS-Disketten setzt formatisierte 8"-Disketten mit 80 Spuren zu 26 Sekt oren a 128 Byte pro Sekt or voraus. Durch das Initialisieren wird die Systemspur beschrieben und es werden Systemdateien für die Dateiorganisation angelegt. Damit geht der alte Inhalt der Diskette verloren.

Nach der Meldung:

Initialization target format

folgt die Frage:

Do you want this (Y/N) ?

Dadurch wird verhindert, daß durch unbeabsichtigte Eingabe von "Z" bei der Modusauswahl oder bei einem noch rechtzeitig bemerkten Irrtum die Diskette beschrieben wird. Bei allen Eingaben außer "Y" oder "y" wird zur Modusauswahl zurückgekehrt. Erfolgt nach positiver Beantwortung der Frage die Meldung:

WRONG OR UNSUITABLE VOLUME

so wird damit angezeigt, daß die Diskette keine ISIS-Diskette war. Diese Meldung hat keinen Einfluß auf die Initialisierung. Es folgt die Aufforderung zur Eingabe eines Datenträgernamens (volume name) :

Volume name (ENTER = TRANSINIT):

Hier kann ein bis zu zwanzig Zeichen langer Name eingegeben werden. Für die Kennzeichnung der Diskette auf der Systemspur Sektor 07 werden von diesem Namen allerdings nur die ersten sechs Zeichen verwendet. Nach der Eingabe des Namens wird dieser nach erfolgreicher Initialisierung noch einmal angezeigt. Zum Beispiel:

Volume name: TRANSINIT

3.2. Ausgabe des Inhaltsverzeichnisses

Nach der Meldung :

Listing target format

Filenames (default: \*.\*):

werden Dateinamen oder Dateigruppen angegeben, die angezeigt werden sollen. Nach jedem Dateinamen wird die Länge der Datei in Bytes angegeben.

Danach erfolgt die Angabe der noch freien Bytes auf der Diskette. Dabei ist zu beachten, daß außer der Länge der Dateien für jede Datei noch mindestens 128 Byte fuer die interne Dateiorganisation gebraucht werden, und daß jeder angefangene Sektor a 128 Byte als belegt gezählt wird.

Sind die angegebenen Dateien nicht auf der Diskette vorhanden, dann erfolgt nur die Anzeige der freien Bytes. Eine neu initialisierte ISIS-Diskette hat 242688 freie Bytes.

3:3. LBschen von Dateien

Nach

Deletion target format

Filenames (default: \*.\*):

werden die Dateinamen angegeben, die gelBscht werden sollen. Nach jeder gelBschten Datei erfolgt die Aus schrift :

name. typ is deleted

Bei der Angabe von nicht vorhandenen Dateien erfolgt keine Meldung.

3.4. Dateiübertragungen

Nach der Meldung

Translate

folgt beim Kommando TDI die Frage:

Do you want to translate binary files (Y/N) ?

Sollen keine Textdateien übertragen werden, dann muß diese Frage mit "Y" beantwortet werden, da bei SCP 1700 kein exaktes Dateiende erkannt werden kann. Nur bei Textdateien kann auf ein (CTRL/Z) am Ende getestet werden. Bei der Ubertragung von binären Dateien hat das zur Folge, daß der letzte angefangene Sektor der Datei vollständig Ubertragen wird. Bei der Ubertragung von Textdateien hat die positive Beantwortung der Frage keine nachteiligen Folgen. Wenn die Frage mit "N" beantwortet wurde, ist Vorsicht bei der Anwendung der Sonderzeichen "\*" und "?" geboten. Beim Kommando TDI werden Dateien gleichen Namens, die bereits auf der ISIS-Diskette vorhanden sind, nicht Ubertragen. Nur wenn alle angegebenen Dateien bereits auf der Diskette vor-

handen sind, erfolgt die Fehlermitteilung:

FILES ALREADY EXIST

Und nur wenn keine der angegebenen Dateien auf der Quelldiskette vorhanden ist, erfolgt die Fehlermitteilung:

FILE(S) NOT FOUND

Beim Kommando TSI werden Dateien gleichen Namens, die auf der Zieldiskette bereits vorhanden sind, überschrieben. keine der angegebenen Dateien auf der Quelldiskette ist, erfolgt die Fehlermitteilung: Nur wenn vorhanden

FILE(S) NOT FOUND

C 1015-0003-1 M 3030

9

Jede uebertragene Datei wird mit der Mitteilung

nn. file name.typ nnnnnn bytes

quittiert. Dabei ist nn die laufende Nummer der Übertragenen Datei und nnnnnn die Anzahl der Übertragenen Bytes.

#### 3.5. Fehlermitteilungen

#### BIG I/O ERROR

Dieser Fehler tritt beim Kommando TSI, auf, wenn die Zieldiskette voll ist. Die zuletzt Übertragene Datei ist nicht vollständig und muß auf der Zieldiskette gelöscht werden. Bei allen anderen<br>Lese- und Schreibfehlern wird die BDOS-Fehlermitteilung die BDOS-Fehlermitteilung READ/WRITE ERROR wirksam. Das Kommando wird beendet.

#### CAN'T OPEN DIRECTORY

Das Kommando wird beendet.

#### CAN'T OPEN FILE

Das Kommando wird beendet.

#### DIRECTORY FULL

Diese Mitteilung erfolgt beim Kommando TDI, wenn bereits 196 Dateien auf der Zieldiskette vorhanden sind und noch weitere Übertragen werden sollen. Die zuletzt angezeigte Datei ist vollständig übertragen worden. Bei diesem Fehler wird das Kommando nicht beendet, da durch L8 sehen von Dateien wieder Platz in der Directory geschaffen werden

kann und die Ubertragung fortgesetzt werden kann.

#### DISO FULL

Die zuletzt angezeigte Datei ist nicht vollständig übertragen worden. Auch der Namenseintrag in der Directory ist noch nicht erfolgt. Es ist der Zustand wie vor der Ubertragung der zuletzt angezeigten Datei wieder hergestellt.

#### IRROR DURIIG DIRICTORY 1/0

Fehler während des Lesens oder Schreibens der Directory. Der Inhalt der Diskette ist eventuell zerst8rt. Das Kommando wird beendet.

#### 8CP 1700

#### **FILES ALREADY EXIST**

Die angegebenen Dateien sind bereits auf der Zieldiskette vorhanden. Das Kommando wird nicht beendet.

#### $FILE(S) NOT POUND$

Keine der angegebenen Dateien wurde auf der Quelldiskette gefunden. Das Kommando wird nicht beendet.

#### **NOT BNOUGH BUPPBR SPAOB**

Das Kommando wird beendet.

#### **TOO MANY ITEMS**

Bei der Angabe der Dateinamen wurden mehr als 80 Dateien spezifiziert. Durch geeignetere Wahl der Sonderzeichen "\*" und "?" muß die Auswahl eingeschränkt werden. Das Kommando wird nicht beendet.

#### WRONG OR UNSUITABLE VOLUME

Es wurde ein Zugriff zu einer Diskette versucht, die kein 1818- Format hat. Das Kommando wird beendet. Beim Initialisieren hat diese Mitteilung keinen Einfluß auf die 1aitialisierung.

### Sachwortverzeichnis

Austauschformat 5 Dateiorganisation 8 Dateithertragung 5 ISIS-Datei 6 ISIS-Diskette 6 ISIS-Format  $5\overline{)}$ initialisieren 8 Quelldiskette 6, 9 Systemdatei 8 Zieldiskette 7, 9

 $\mathbf{u}$